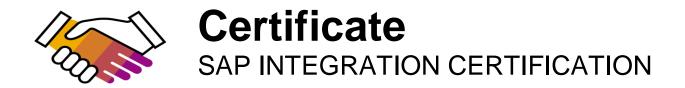

SAP SE hereby confirms that the interface software for the product **TRANSCONNECT® Version 2** of the company **SQL Projekt AG** has been certified for integration with SAP NetWeaver via the SAP integration scenario **CA-ALE 4.0.** 

This certificate confirms the technical compliance of **TRANSCONNECT® Version 2** with SAP certification procedures.

The certification test is documented in report no. **12906** and expires on **January 14, 2022.** 

SAP Test System: SAP ERP 6.0 Used Integration Tools: SAP Java Connector 3

## **Certified Functions:**

Loading repository from SAP IDoc description ALE Outbound processing via tRFC with simple mapping ALE Inbound processing via tRFC with complicated mapping Unicode Communication supported

Christoph Claus Walldorf, January 14, 2019

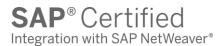

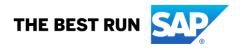

SAP certification focuses on technical integration with SAP solutions. Vendor is responsible for the product itself, its error-free operation, and adherence to applicable laws.

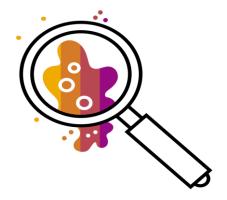

# **Interface Certification: Test Report**

## CA-ALE 4.0

## **ALE Converters**

SAP Integration and Certification Center (SAP ICC)

#### Interface Certification: 12906

| SAP Interface incl. Release             | CA-ALE 4.0    |
|-----------------------------------------|---------------|
| SAP Product incl. Release used for Test | SAP ERP 6.0   |
| SAP Solution Version                    | SAP NetWeaver |
|                                         |               |
|                                         |               |

| Vendor Name                              | SQL Projekt AG             |
|------------------------------------------|----------------------------|
| Vendor Number                            | 491985                     |
| Vendor Product Name & Release            | TRANSCONNECT® Version 2    |
| Vendor Interface Name & Release          |                            |
|                                          |                            |
| Operating System of Vendor Test System   | Microsoft Windows based OS |
| Tools used for the Technical Integration | SAP Java Connector 3       |
| Language Version Tested                  | German                     |
| Certification Date                       | January 14, 2019           |
| Expiration Date                          | January 14, 2022           |
| Location                                 | Walldorf                   |
| Person Present - Vendor                  | Torsten Uhr                |
| Person Present - SAP                     | Christoph Claus            |

#### **Certified Functions:**

 $\boxtimes$ 

Loading repository from SAP IDoc description

ALE Outbound processing via tRFC with simple mapping ALE Inbound processing via tRFC with complicated mapping

Unicode Communication supported

### **Vendor presentation**

Vendor held a short presentation introducing its product and gives some information how the tRFC protocol is implemented.

### **Test 1 Process IDoc Metadata**

| Step                                    | Result | Comments                                                   |
|-----------------------------------------|--------|------------------------------------------------------------|
| Run CATT Z_CA_ALE_TEST1                 | O.K.   | Be sure to do that in the <b>foreground</b> , otherwise it |
|                                         |        | doesn't work!                                              |
|                                         |        | This CATT creates a file C:\temp\idoc.txt on               |
|                                         |        | the PC running the SAPGUI. It's recommended to run         |
|                                         |        | this on customers' machine, if possible.                   |
| Make file available to Vendors software | O.K.   | Only if needed.                                            |
| Process file by Vendor software         | O.K.   | There must be no errors.                                   |
| Check repository of ALE Converter for   | O.K.   |                                                            |
| IDoc definitions, segment structure     |        |                                                            |
| definitions and field definitions       |        |                                                            |

#### **Additional comments:**

-none-

**Requirements detailed of Test 1 were met.** 

**Requirements detailed of Test 1 were not met.** 

## **Test 2 Outbound processing**

#### Single IDoc

| Step                                            | Result | Comments                                       |
|-------------------------------------------------|--------|------------------------------------------------|
| Run CATT Z_CA_ALE_TEST2A                        | O.K.   | Sends 1 IDoc with creditor 1060-21 to ALEAMS4S |
| Check whether IDoc transferred to ALE converter | O.K.   | #BALE, IDoc Overview, tRFC queue               |
| Check if converter created output file          | 0.K.   |                                                |
| Check file contents for correct format          | O.K.   | See Appendix B in ALE Testplan                 |
| Check file contents for correct data            | O.K.   | Compare with IDoc listing in SAPGUI            |

\_\_\_\_\_

### **Multiple IDocs**

| Step<br>Run CATT Z_CA_ALE_TEST2C                 | Result<br>O.K. | Comments<br>Creates and send 200 IDocs to ALEAMS4S,<br>200 IDocs to ALEAMS4M,<br>200 IDocs to ALEAMS3S and<br>200 IDocs to ALEAMS3M.                                                            |
|--------------------------------------------------|----------------|----------------------------------------------------------------------------------------------------|
| Check whether IDocs transferred to ALE converter | O.K.           | #BALE, IDoc Overview, tRFC queue                                                                                                    |
| Check if converter created output files          | O.K.           | Make sure there are 800 files (or 400 files with 1<br>IDoc and 4 files with 100 IDocs, or any splitting but:<br>in total 800 received and mapped IDocs must be<br>found on ALE Converter side). |
| Check file contents for correct format           | O.K.           | See Appendix B in ALE Testplan (spot checks)                                                                                                    |
| Check file contents for correct data             | O.K.           | Compare with IDoc listing in SAPGUI (spot checks)                                                                                                    |

## Multiple IDocs with multiple RFC Servers

| Step                                             | Result | Comments                         |
|--------------------------------------------------|--------|----------------------------------|
| Start another instance of the RFC server         | O.K.   |                                  |
| Check if both instances are registered           | O.K.   | #SMGW                            |
| Run CATT Z_CA_ALE_TEST2C                         | O.K.   | See above                        |
| Check whether IDocs transferred to ALE converter | O.K.   | #BALE, IDoc Overview, tRFC queue |
| Check if converter received all IDocs            | O.K.   | See above                        |

\_\_\_\_\_

==================

#### Additional comments:

-none-

Requirements detailed of Test 2 were met.

#### **Requirements detailed of Test 2 were not met.**

## **Test 3 Inbound Processing**

Before these tests start, download the test data from the shared MLP folder CA-ALE-TEST and transfer to Vendors computer.

### Using IDOC\_INBOUND\_ASYNCHRONOUS

| Step                                                                  | Result | Comments             |
|-----------------------------------------------------------------------|--------|----------------------|
| Delete RFC trace files on Vendors                                     | O.K.   |                      |
| machine, if any                                                       |        |                      |
| Enable RFC trace for RFC client                                       | O.K.   |                      |
| Run Inbound mapping                                                   | O.K.   |                      |
| Check if 1 IDoc arrived in R/3 System                                 | O.K.   | #BALE, IDoc Overview |
| Check for correct function module called<br>IDOC_INBOUND_ASYNCHRONOUS | O.K.   | RFC tracefile        |
| Check if function module called only once                             | O.K.   | RFC tracefile        |

#### Additional comments:

-none-

Requirements detailed of Test 3 were met.

**Requirements detailed of Test 3 were not met.** 

\_\_\_\_\_

#### www.sap.com/contactsap

© 2018 SAP SE or an SAP affiliate company. All rights reserved. No part of this publication may be reproduced or transmitted in any form or for any purpose without the express permission of SAP SE or an SAP affiliate company.

The information contained herein may be changed without prior notice. Some software products marketed by SAP SE and its distributors contain proprietary software components of other software vendors. National product specifications may vary.

These materials are provided by SAP SE or an SAP affiliate company for informational purposes only, without representation or warranty of any kind, and SAP or its affiliated companies shall not be liable for errors or omissions with respect to the materials. The only warranties for SAP or SAP affiliate company products and services are those that are set forth in the express warranty statements accompanying such products and services, if any. Nothing herein should be construed as constituting an additional warranty.

In particular, SAP SE or its affiliated companies have no obligation to pursue any course of business outlined in this document or any related presentation, or to develop or release any functionality mentioned therein. This document, or any related presentation, and SAP SE's or its affiliated companies' strategy and possible future developments, products, and/or platform directions and functionality are all subject to change and may be changed by SAP SE or its affiliated companies at any time for any reason without notice. The information in this document is not a commitment, promise, or legal obligation to deliver any material, code, or functionality. All forward-looking statements are subject to various risks and uncertainties that could cause acutal aresults to differ materially from expectations. Readers are cautioned not to place undue reliance on these forward-looking statements, and they should not be relied upon in making purchasing decisions.

SAP and other SAP products and services mentioned herein as well as their respective logos are trademarks or registered trademarks of SAP SE (or an SAP affiliate company) in Germany and other countries. All other product and service names mentioned are the trademarks of their respective companies. See <a href="http://www.sap.com/corporate-en/legal/copyright/index.epx">http://www.sap.com/corporate-en/legal/copyright/index.epx</a> for additional trademark of their respective logos are trademarks of their respective companies. See <a href="http://www.sap.com/corporate-en/legal/copyright/index.epx">http://www.sap.com/corporate-en/legal/copyright/index.epx</a> for additional trademark information and notices.

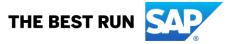